Міністерство освіти і науки України Національний університет «Києво-Могилянська академія» Факультет інформатики Кафедра мультимедійних систем

# **Кваліфікаційна робота**

освітній ступінь – бакалавр

# на тему: «**ЗD-ГРАФІКА В ЕЛЕКТРОННІЙ КОМЕРЦІЇ**»

Керівник кваліфікаційної роботи

доцент Афонін А.О.

\_\_\_\_\_\_\_\_\_\_\_\_\_\_\_\_\_\_\_\_\_*(підпис)*

 $\leftarrow \rightarrow$  2023 р.

Виконала: студентка 4-го року

навчання

Освітньої програми «Комп'ютерні

науки», 122

Ходаківська Надія Сергіївна

« $\_\_\_\$  2023 р.

# Міністерство освіти і науки України НАЦІОНАЛЬНИЙ УНІВЕРСИТЕТ «КИЄВО-МОГИЛЯНСЬКА АКАДЕМІЯ» Кафедра мультимедійних систем факультету інформатики

ЗАТВЕРДЖУЮ

Завідуючий кафедри мультимедійних

систем,

доцент, кандидат наук

\_\_\_\_\_\_\_\_\_\_\_\_\_\_\_\_\_\_\_\_\_

Жежерун О. П.

*(підпис)*

« $\rightarrow$  2023р.

# ІНДИВІДУАЛЬНЕ ЗАВДАННЯ

на кваліфікаційну роботу

студентки 4 курсу факультету інформатики

Ходаківської Надії Сергіївни

Тема: ЗD графіка в електронній комерції

Зміст кваліфікаційної роботи:

- $\bullet$  Вступ
- Розділ 1. Аналіз використання 3D-графіки в електронній комерції
- Розділ 2. Огляд засобів створення 3D-графіки та її реалізації в електронній комерції
- Розділ 3. Реалізація програмного забезпечення
- Висновки
- Список використаних джерел
- Додатки

Дата видачі «\_\_\_\_» \_\_\_\_\_\_\_\_\_\_\_ 2023 р.

Керівник\_\_\_\_\_\_\_\_\_\_\_\_\_\_\_\_\_\_\_\_(підпис)

Завдання отримав \_\_\_\_\_\_\_\_\_\_\_\_\_(підпис)

Календарний план виконання курсової роботи:

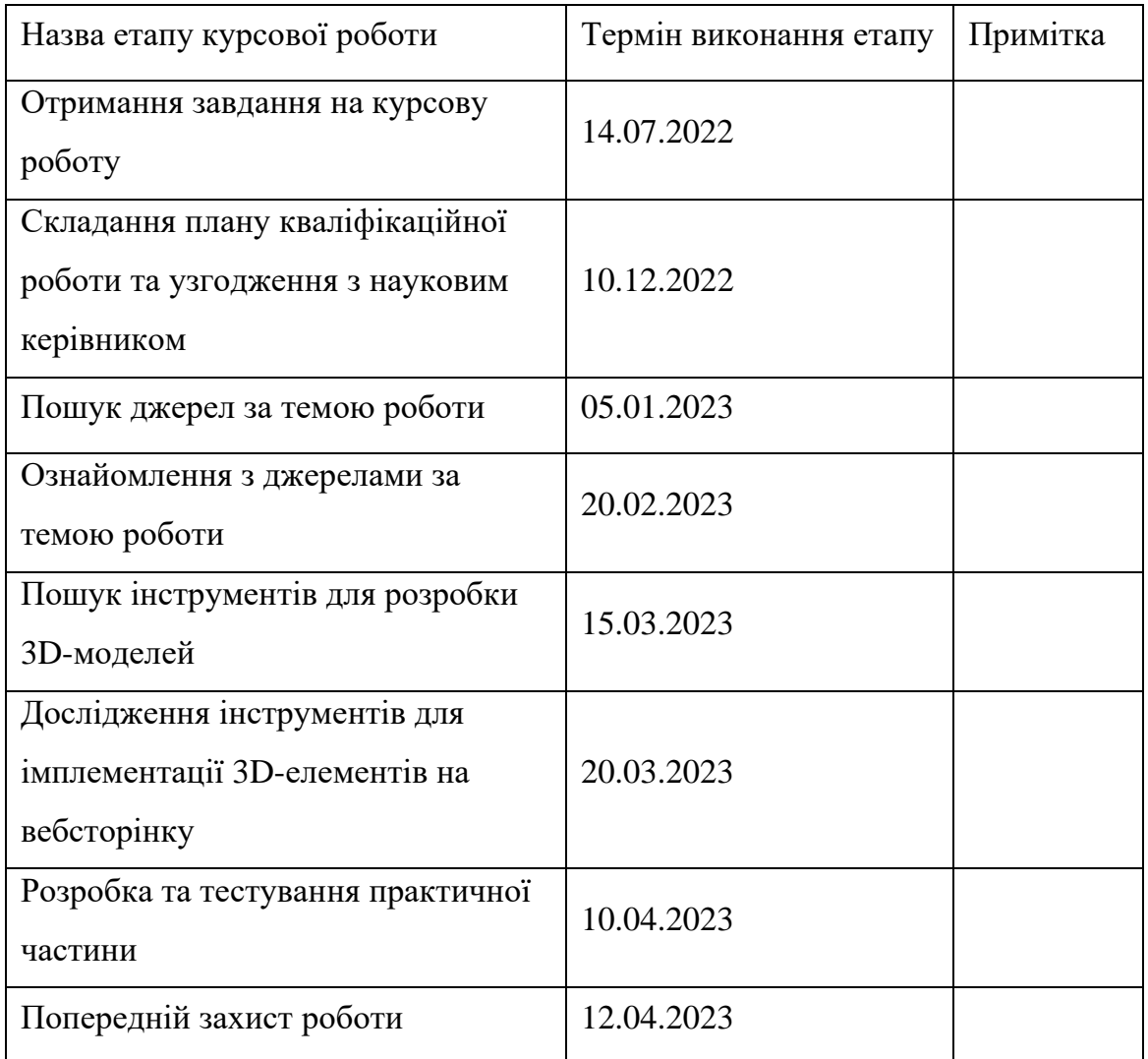

Студентка: Ходаківська Н.С.

Керівник Афонін А.О. <sup>"</sup>\_\_\_\_"\_\_\_\_\_\_\_\_\_\_\_\_\_\_\_\_\_ 2023 р.

Зміст

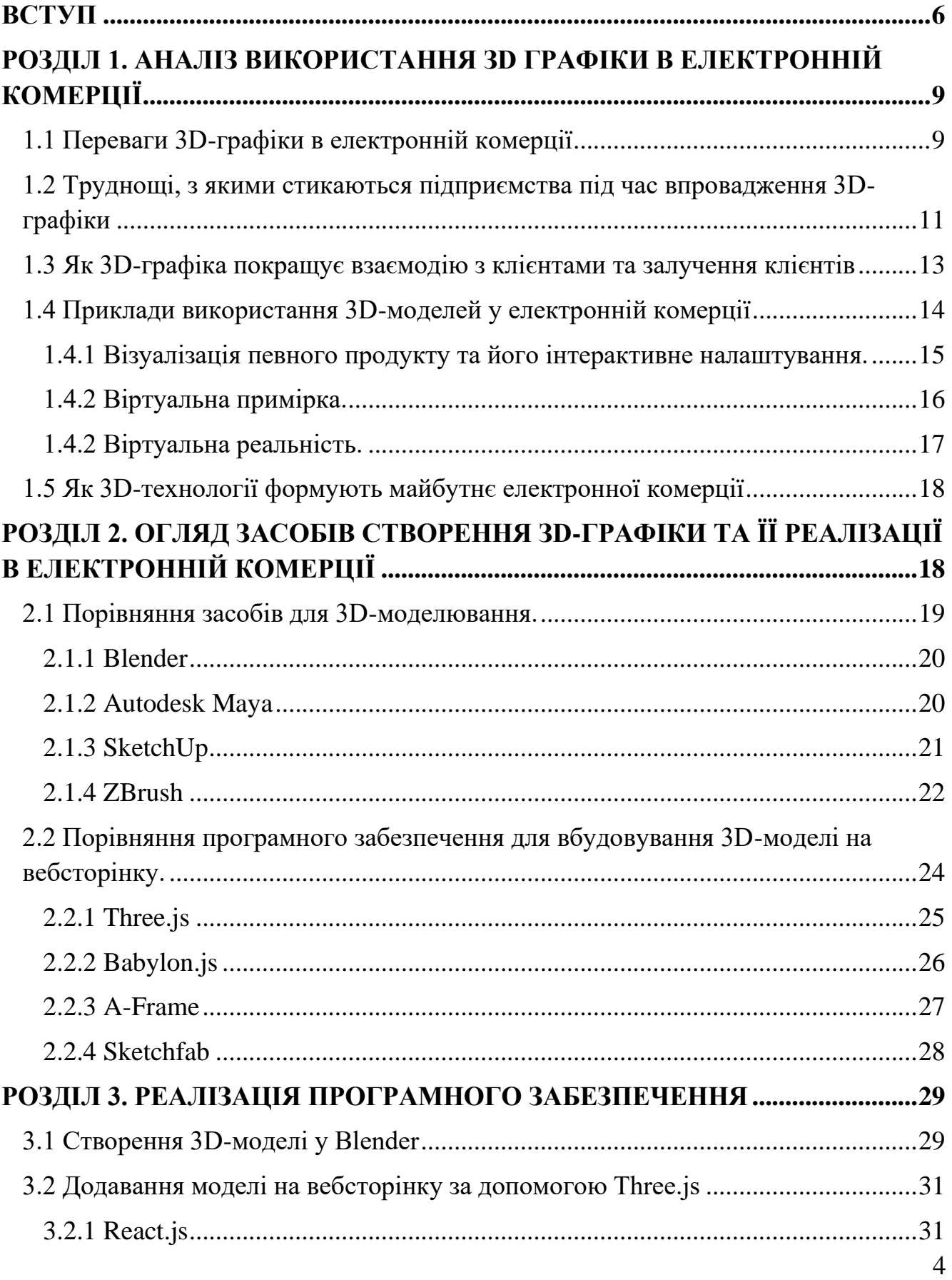

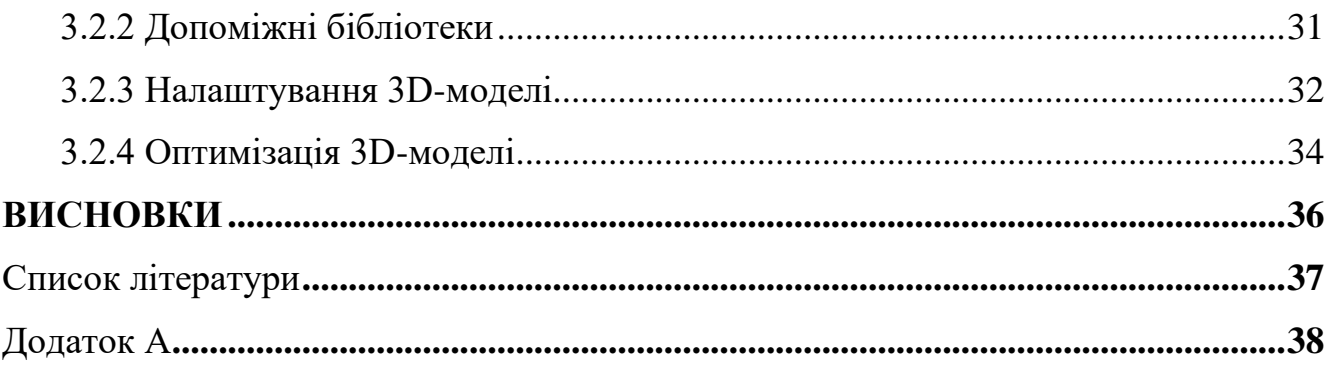

#### <span id="page-5-0"></span>**ВСТУП**

3D-графіка з часом стає більш важливим інструментом для сучасної індустрії електронної комерції. Тепер компаніям потрібні більш просунуті мультимедійні інструменти, наприклад, 3D-моделі, їхня анімація або інтерактивність та віртуальна реальність, щоб запропонувати своїм клієнтам більш цікавий та персоналізований досвід покупок. Зі збільшенням популярності онлайн-покупок, компанії більше не можуть покладатися лише на звичні нам двовимірні зображення та статичний вміст для розміщення своїх продуктів на веб-сайтах.

Технологія 3D-графіки набула популярності у компаніях, щоб демонструвати свої продукти в Інтернеті, забезпечуючи інтерактивні та захоплюючі дисплеї продуктів, анімацію та навіть віртуальну реальність. У контексті електронної комерції технологія 3D-моделювання дозволяє підприємствам представляти свої продукти більш привабливим візуально і доступним способом, надаючи клієнтам можливість переглядати продукти під різними кутами та в різних конфігураціях. 3D-моделювання також дозволяє компаніям створювати віртуальні середовища (VR), які дозволяють потенційним клієнтам взаємодіяти з продуктами більш захоплюючим способом, ніж традиційні 2D-зображення.

Технологія 3D-моделювання зробила революцію в тому, як компанії представляють свої продукти в Інтернеті, дозволяючи їм демонструвати продукти в інтерактивному режимі, надаючи клієнтам можливість переглядати продукти з різних кутів, колірних комбінацій і навіть взаємодіяти з ними у віртуальному середовищі. Ця розширена можливість візуалізації надає клієнтам більш багатий і персоналізований досвід, що в кінцевому підсумку підвищує шанси, що покупка відбудеться.

Ця робота має на меті дослідити вплив 3D-графіки на електронну комерцію та переваги, які вона приносить галузі. Аналізуючи тематичні дослідження і шляхи розвитку, буде досліджено, як технологія 3D-моделювання змінила спосіб представлення та продажу продуктів онлайн. Крім того, буде детальніше

розглянуто проблеми, з якими стикаються компанії, що впроваджують 3D-графіку в електронну комерцію, і те, як вони можуть їх подолати. Також на прикладі буде розглянуто імплементацію 3D-моделі на веб-сторінку, що на практиці доведе, що цілком легко додати таку технологію у свій проект, наприклад, інтернет магазин, і, що важливо, не складно її підтримувати. У практичній частині буде використано такі інструменти як застосунок для 3D-моделювання Blender i JavaScript фреймворк WebGL.

Об'єктом дослідження є 3D-графіка в індустрії електронної комерції. Буде проаналізовано, як технологія 3D-графіки вплинула на досвід онлайн-покупок і як вона змінила спосіб відображення продуктів в Інтернеті.

Предметом дослідження є вплив 3D-графіки на індустрію електронної комерції. Зокрема, буде досліджено наступне:

- Переваги використання 3D-моделювання в електронній комерції
- Проблеми, з якими стикаються підприємства під час впровадження 3Dграфіки в електронну комерцію
- Як 3D-графіка покращує взаємодію з клієнтами та залучення клієнтів
- Вплив 3D-графіки на продажі продукції в електронній комерції
- Як 3D-технологія формує майбутнє електронної комерції

Досліджуючи ці теми, на меті є донести комплексне уявлення про роль 3Dграфіки в електронній комерції та те, як вона трансформує галузь.

Методологічною основою роботи є методологія якісного дослідження. Буде проведено поглиблені тематичні дослідження, щоб зібрати дані про вплив 3Dграфіки на індустрію електронної комерції.

Метод кейс-стаді дозволить вивчити конкретні підприємства, які включили 3D-графіку у свій онлайн-магазин і виміряти вплив, який це мало на продажі та залучення клієнтів. Основна перевага методу кейс-стаді полягає в тому, що він надає детальну інформацію про контекст, у якому працюють підприємства,

проблеми, з якими вони стикаються, і стратегії, які вони використовують для їх подолання.

Якісні методи дослідження, такі як тематичні дослідження, важливі для дослідження складних питань про вплив технологій на бізнес-практику. Збираючи багаті детальні якісні дані, ми можемо надати повне уявлення про роль 3D-графіки в галузі електронної комерції та її майбутній потенціал.

Отже, можна сказати, що зростаюче значення 3D-графіки в індустрії електронної комерції є незаперечним, і цілком ймовірно, що ми побачимо збільшення її використання в бізнесі в найближчі роки. Досліджуючи її вплив і переваги, ця робота надасть всебічне уявлення про роль 3D-графіки в електронній комерції та те, як вона формує майбутнє онлайн-магазинів.

# <span id="page-8-0"></span>**РОЗДІЛ 1. АНАЛІЗ ВИКОРИСТАННЯ ЗD ГРАФІКИ В ЕЛЕКТРОННІЙ КОМЕРЦІЇ**

#### <span id="page-8-1"></span>**1.1 Переваги 3D-графіки в електронній комерції**

З розвитком електронної комерції цілком природно, що кількість онлайнпокупців у всьому світі зростає. У 2023 році кількість цифрових покупців становить 2,64 мільярда. Це становить 33,3 відсотки населення світу.[1] Тобто ми можемо сказати, що кожна третя людина, яку ви бачили, є онлайн-покупцем. Використання 3D-графіки в електронній комерції спосіб створило революцію у способах онлайнбізнесу представляти свої продукти клієнтам. Однією з переваг використання 3Dграфіки в електронній комерції є покращена взаємодія з клієнтами, а саме, 3Dграфіка створює більш привабливий та інтерактивний досвід для клієнтів. За допомогою 3D-моделей клієнти можуть переглядати продукти та взаємодіяти з ними з різних точок зору, забезпечуючи більш захоплюючий досвід, який запам'ятається і може підвищити рівень їх інтересу та залучення. Це полегшує клієнтам візуалізацію продуктів у реальному світі, що веде до більш обґрунтованого рішення про покупку. Зрештою, це може призвести до підвищення задоволеності клієнтів і повторної покупки.

Також спостерігається збільшення рівня конверсії, а з тим, і залучення потенційних клієнтів: завдяки 3D-графіці компанії електронної комерції можуть створювати інтерактивні моделі, які привертають увагу клієнтів і направляють їх до, так званої, каси онлайн-магазину. Клієнти з більшою ймовірністю залучатимуться та купуватимуть продукти, які представлені в інтерактивній формі. Згідно з дослідженням ринку 3D-зображень Cappasity, 82 відсотки відвідувачів сторінки продукту активують 3D-перегляд, а 95 відсотків респондентів віддають перевагу інтерактивному 3D-представленню перед відтворенням відео.[2] Тому не

дивно, що 3D-зображення продукту дозволяє значно підвищити такі ключові показники, як коефіцієнт конверсії.

Неможливо не згадати покращені можливості візуалізації продукту: 3Dграфіка дозволяє підприємствам представляти свої продукти більш хорошим способом порівняно з традиційною фотографією, дозволяючи клієнтам розглядати продукти з будь-якого ракурсу. Така покращена візуалізація продукту може призвести до більшої кількості задоволених клієнтів і навіть до збільшення продажів. Зробити фотографії продукту з абсолютно усіх боків було б непосильною задачею для робітників електронної комерції, а з 3D-моделлю товару клієнт буде мати змогу самому роздивитись той чи інший товар з усіх ракурсів. У порівнянні з традиційною фотографією, 3D-моделювання дозволяє більш детально, настроювано та інтерактивно відображати продукт. 3D-графіка також надає підприємствам можливість висвітлити особливі характеристики продукту, роблячи процес покупки більш інтуїтивно зрозумілим та інформативним для споживачів.

Перевагою використання 3D-графіки в електронній комерції є підвищення лояльності клієнтів і ідентифікації бренду: 3D-графіка забезпечує унікальний і незабутній досвід для клієнтів, що може призвести до лояльності клієнтів і підвищення ідентичності бренду. Враховуючи, що станом на зараз 3D-моделі не так популярні у брендах, як звичайні фотознімки, відвідувачі сайту будуть вражені, та більш ймовірно поділяться посиланням на ресурс з тривимірною графікою. 3Dграфіка допомагає виділити бізнес серед конкурентів. З розповсюдженням онлайншопінгу новим підприємствам стає все важче виділятися та відрізнятися від конкурентів. З використанням 3D-графіки, компанії можуть створювати неповторні зображення товарів, які відрізнятимуть їх від інших брендів, які покладаються виключно на статичні 2D-зображення. Також крім ілюстрацій безпосередньо товарів, на сайтах задля звертання уваги клієнтів можуть бути використані і 3D-ілюстрації у дизайні. Такі ілюстрації можуть мати психологічний вплив на потенційного клієнта і змусити звернути свою увагу саме на ваш сайт.

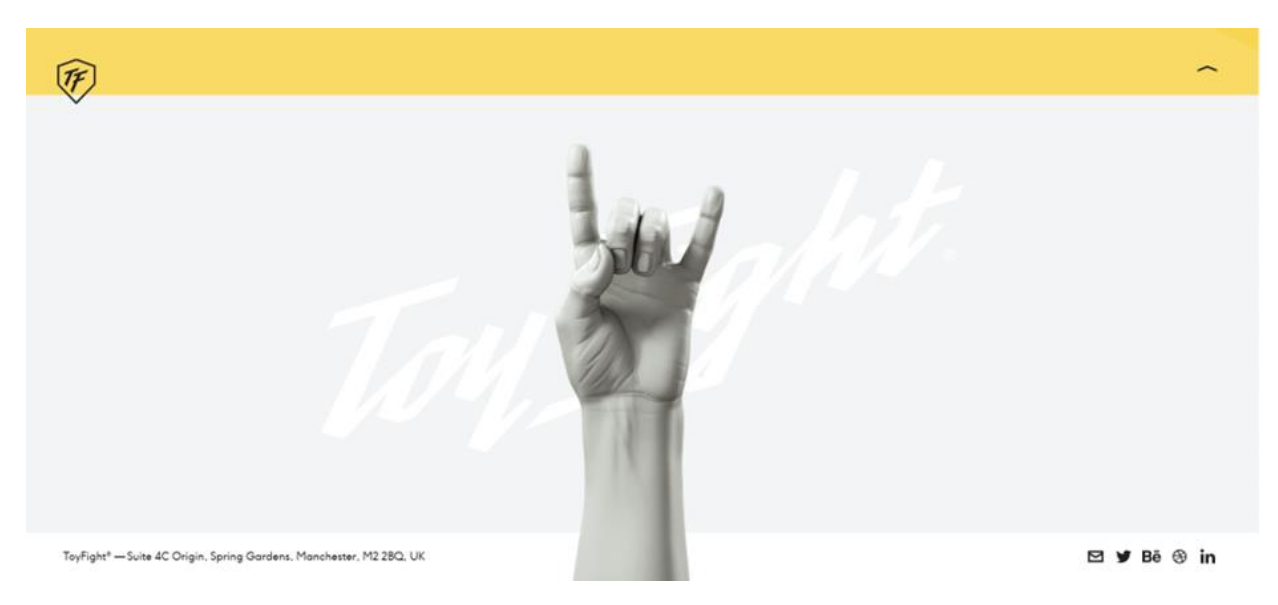

Рисунок 1. 3D-елемент на toyfight.co

Також цілком можливо за допомогою переходу до візуалізації за допомогою 3D-моделей зменшити витрати на фотографів та студії для зйомки нових товарів. Припустимо, до наявного асортименту додався новий колір. Тепер треба додатково наймати фотографа та орендувати студію, щоб додати фотознімки нового товару на сайт. З використанням 3D-графіки, ці витрати будуть не потрібні, адже з'явиться можливість просто додати новий колір до наявної моделі.

# <span id="page-10-0"></span>**1.2 Труднощі, з якими стикаються підприємства під час впровадження 3D-графіки**

Незважаючи на те, що 3D-графіка надає багато переваг підприємствам, вона також створює труднощі, які необхідно враховувати під час реалізації.

Однією з головних проблем під час впровадження 3D-графіки в електронну комерцію є вартість. Створення високоякісної 3D-графіки вимагає кваліфікованих дизайнерів і дорогого програмного забезпечення, а також інвестицій в обладнання та ресурси. Це може бути суттєвою перешкодою для входу на ринок малого бізнесу з обмеженими ресурсами. Втім, така реалізація прослужить довгий час, не потребуючи коштів на додаткову підтримку.

Ще однією складністю є складність технології тривимірної графіки. 3Dграфіка потребує спеціальних знань у дизайні та кодуванні, що ускладнює інтеграцію 3D-графіки в існуючі платформи електронної комерції. Це може бути трудомістким і дорогим процесом, що вимагає від компаній найму розробників зі спеціальними навичками та досвідом.

Крім того, існують проблеми сумісності програмного забезпечення. Оскільки існує широкий спектр пристроїв і платформ, важливо забезпечити бездоганну роботу 3D-графіки на різних пристроях і платформах. Забезпечення сумісності є складним процесом, який потребує значного часу та ресурсів для вирішення проблем із сумісністю.

Додатковою проблемою є великий розмір файлу 3D-графіки. Великі файли можуть бути причиною повільного завантаження, що може негативно вплинути на роботу клієнтів. Компанії повинні розглянути способи оптимізації 3D-графіки шляхом зменшення розміру файлу або розподілу ресурсів між різними серверами, щоб мінімізувати час завантаження. Також технології не стоять на місці, а з кожним днем з'являються нові способи поліпшити час виконання коду.

Інша проблема з 3D-графікою в електронній комерції полягає в інтерактивності клієнтів. 3D-графіка забезпечує більшу взаємодію та взаємодію порівняно з 2D-графікою, але клієнти повинні бути знайомі з елементами керування чи інтерфейсом для взаємодії та навігації по 3D-моделях. Це може зайняти деякий час у клієнтів, щоб освоїти, що може призвести до розчарування та погіршення клієнтського досвіду. Ця проблема може бути вирішена за допомогою додавання коротких вказівок про те, як можна взаємодіяти з 3D-моделлю.

Хоча 3D-графіка надає багато переваг підприємствам у галузі електронної комерції, вона все ще має проблеми, які необхідно враховувати. Компанії повинні мати відповідні ресурси, навички та інфраструктуру для ефективного впровадження 3D-графіки. Для безперебійної роботи 3D-моделей на платформі продажу потрібні достатній час, планування та досвід.

# <span id="page-12-0"></span>**1.3 Як 3D-графіка покращує взаємодію з клієнтами та залучення клієнтів**

3D-графіка приносить багато користі для різних компаній та брендів, які хочуть налагодити контакт зі своїми постійними та потенційними клієнтами. Вона використовується для того, щоб відвідувачі сайту мали покращений візуальний досвід, та цікаві можливості під час онлайн-шопінгу. Цим самим були більше залучені та зацікавлені у майбутній покупці.

Варто зазначити, що 3D-елементи у інтерфейсі сайтів та застосунків знову набирає популярність. Дослідниками у "Visualizing the Future" skills report вирахували, що "Попит на найсучасніші навички 3D у реальному часі швидко зростає. Загалом попит на 3D-графіку зріс на 42% швидше, ніж загальний ринок. Попит на 3D-навички в реальному часі, які є передовою технологією 3D-графіки, зріс на 601% швидше, ніж загальний ринок, і тепер становить 10% усіх вакансій, які потребують 3D-графіки, порівняно з 4% у 2013 році."[3]

#### Table 2: Demand Concentration for 3D Graphics Skills by Career Area

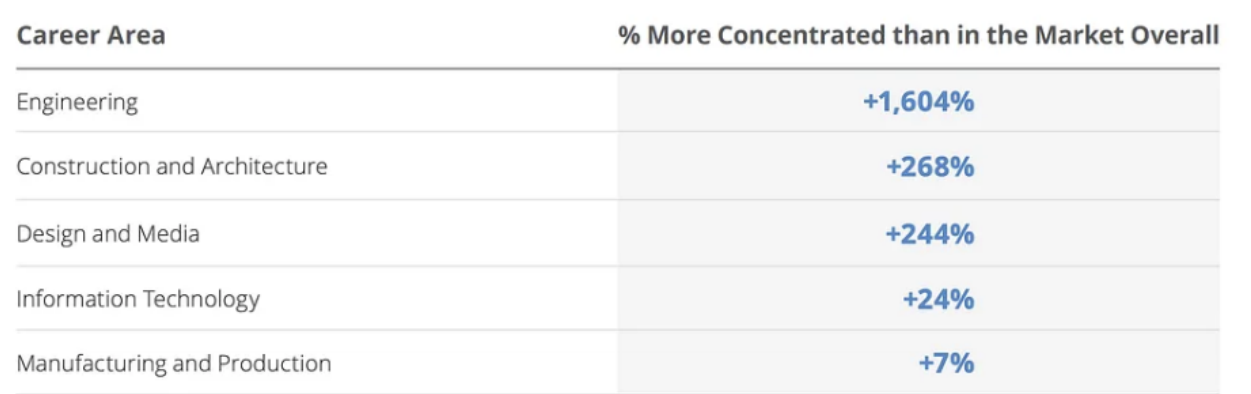

Рисунок 2. Статистика"Visualizing the Future", Burning Glass Technologies, 2019

З маркетологічної точки зору 3D-графіка надає підприємствам дуже цінні дані. Можливо вирахувати залучення клієнтів за допомогою 3D-графіки, тобто компанії можуть отримати уявлення про вподобання та поведінку клієнтів. Це

дозволяє підприємствам удосконалювати свої маркетингові стратегії та пропозиції продуктів, щоб краще знати, як задовольняти потреби та запити клієнтів. За допомогою 3D-моделей користувач може самостійно маніпулювати та взаємодіяти з продуктом, навіть налаштовувати його. Також 3D-моделі можуть використовуватись з доповненою реальністю(AR). Таким чином, просто використавши камеру свого смартфону, користувач зможе візуалізувати товар у своєму просторі і прийняти рішення про його покупку.

Додатковим способом покращення взаємодії з клієнтами та залучення нових клієнтів є процес підтримки. Консультанти з онлайн-підтримки тепер можуть не просто на словах описувати ті чи інше речі, але і використати 3D-графіку. Це спрощує пояснення усунення проблеми та встановлення продукту. Такі 3D-моделі можуть бути запрограмовані на те, щоб показувати, як збирати, наприклад, меблі. Такий підхід скоротить потребу в підтримці кожного клієнта окремо, та подарує їм приємний досвід.

3D-графіка також дозволяє залучати клієнтів у довгій перспективі. Коли бренд має на сайті привабливі інтерактивні моделі, користувачі будуть хотіти повертатись на їхні сторінки ще і ще, продивляючись нові товари. Є багато різних способів зацікавити клієнтів, наприклад, надавати віртуальні тури своїми шоурумами, демонструвати продукти, проводити екскурсії тощо. 3D-графіка відіграє важливу роль у залученні нових клієнтів та підігріванні інтересу уже існуючих клієнтів. Надання інтерактивних візуалізацій, посібників зміцнює лояльність клієнтів та закликає нових.

## <span id="page-13-0"></span>**1.4 Приклади використання 3D-моделей у електронній комерції**

Комерційні компанії використовують 3D-графіку різними способами. Різні способи використання тривимірної графіки мають різні складності як у розробці, так і в використанні. Можна навести такі приклади:

**1.4.1 Візуалізація певного продукту та його інтерактивне налаштування.**

<span id="page-14-0"></span>Бренди можуть додавати замість або разом з фотографіями продукту його 3D-моделі. Це дозволить демонструвати відвідувачам товар з усіх боків більш реалістично і розуміти, які цей товар має компоненти та функції. До цього ж, можна додати можливість користувачам змінювати вигляд товару: колір, розмір, матеріал тощо. Це не тільки персоналізує досвід користувача, але і допомагає компаніям зменшити витрати на товар у різних варіаціях матеріалу та кольорів. Прикладом може бути косметична компанія Guerlain, яка надає "конструктор" помади, що дозволяє вибрати тон помади, стиль пакування і додати свій напис:

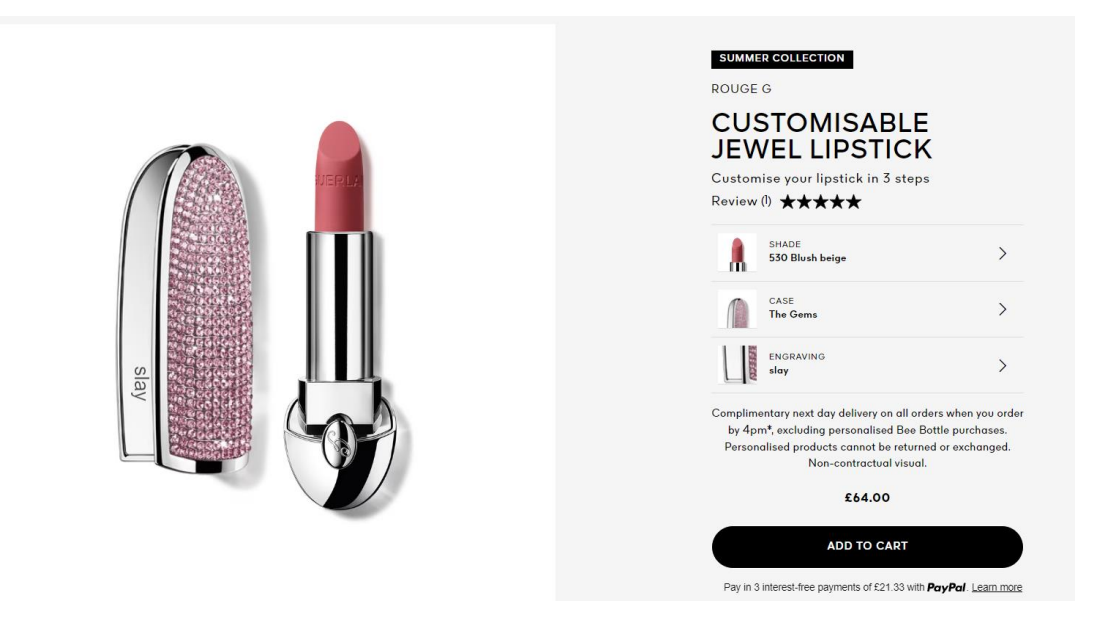

Рисунок 3. Конструктор помади на сайті Guerlain [4]

Таким чином, користувачі матимуть персоніфікований досвід замовлення товару, а бренду не потрібно буде для показу робити версії товару у всіх комбінаціях, зменшуючи витрати на виробництво.

Швейцарська ювелірна компанія edenly зробила конфігуратор для каблучок де можна обрати все - від типу металу до кількості додаткових камінців. Дуже зручно, що ціна у правому нижньому кутку підлаштовується автоматично під конфігурації, вибрані користувачем. Також користувач має змогу подивитись не тільки на каблучку, а і як вона буде виглядати на руці чи у коробочці.

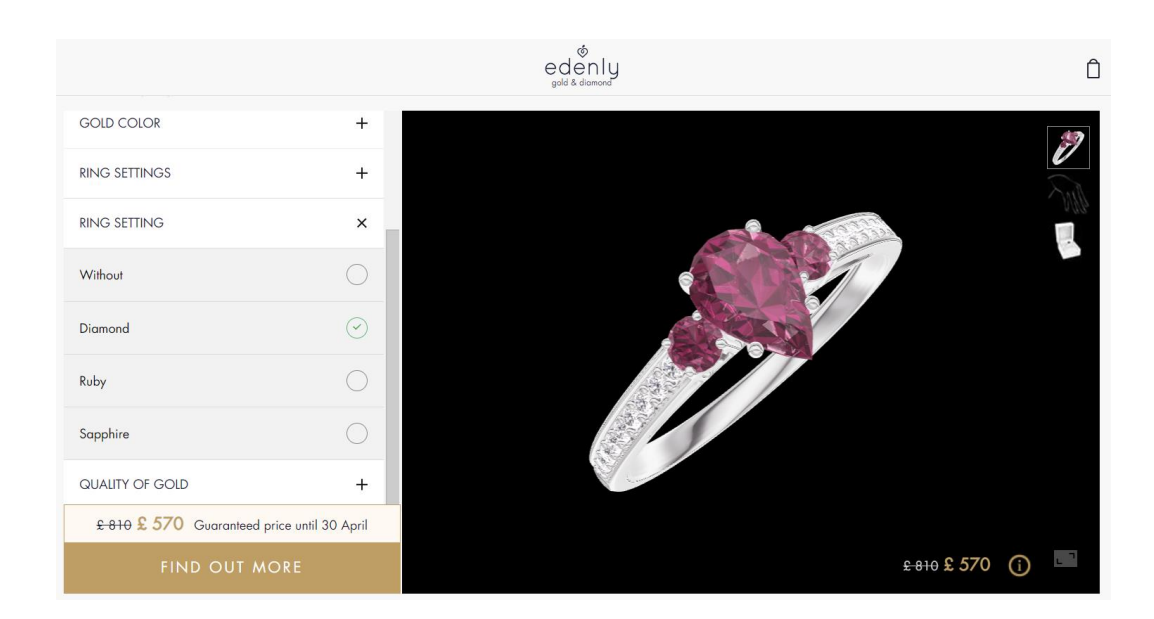

Рисунок 4. Конфігуратор каблучки на сайті Guerlain [5]

## <span id="page-15-0"></span>**1.4.2 Віртуальна примірка.**

Деякі компанії використовують тривимірну графіку для того, щоб створити віртуальне рішення щодо примірок товарів, наприклад, одягу чи косметики. Є два способи приміряти на собі потенційну покупку: по фотознімку або за допомогою веб-камери чи камери смартфону. Такий спосіб економить час користувача та забезпечує зниження витрат компанії, адже тепер не обов'язково потрібен фізичний магазин, куди прийде клієнт, щоб приміряти одяг або окуляри. Наприклад, всесвітньо відомий бренд Gucci представив можливість користувачам їхнього застосунку приміряти на собі нову модель кросівок за допомогою камери смартфону.

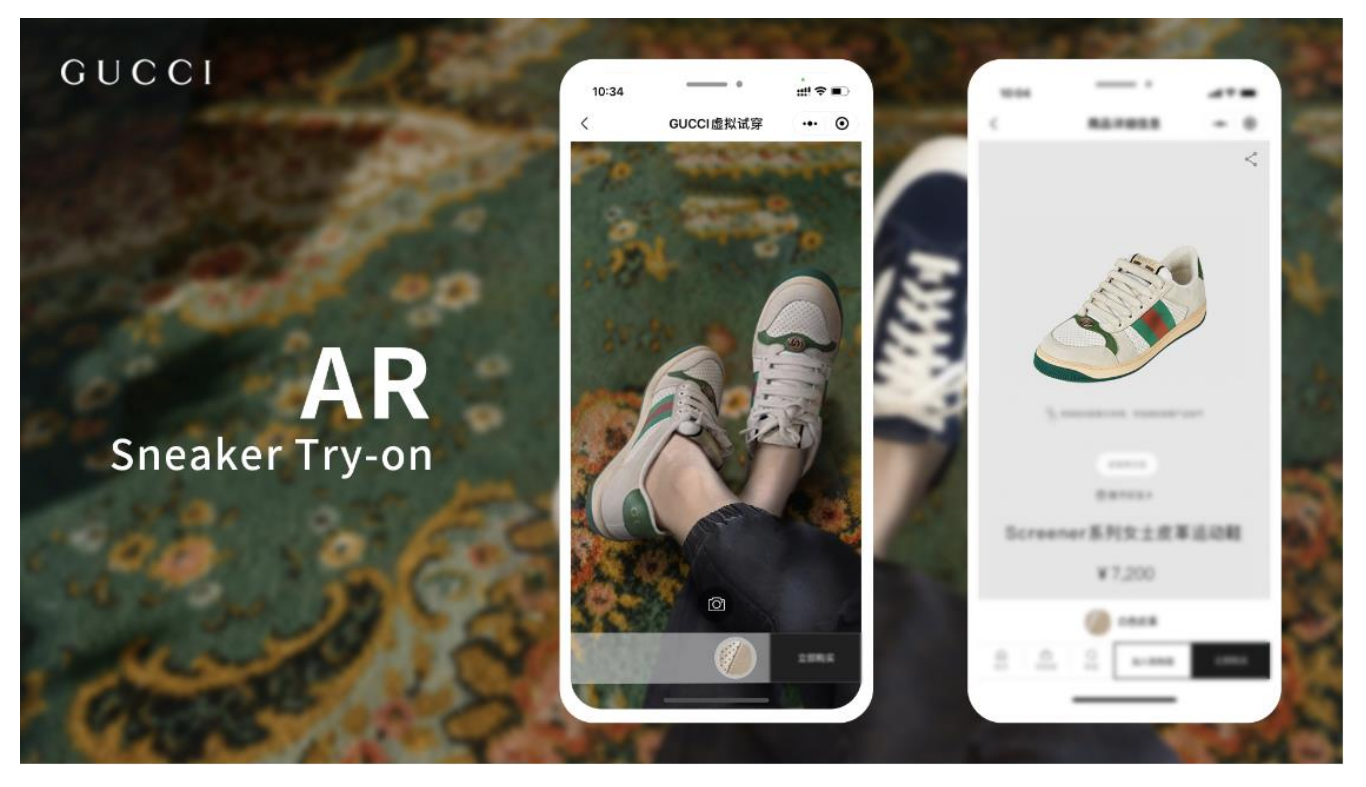

Рисунок 5. Реклама AR примірки кросівок Gucci [6]

Окрім примірки, ці кросівки користувач може покрутити на 360 градусів. Традиційні зображення, до яких ми звикли, зазвичай не дозволяють споживачам бачити всі деталі, тоді як 3D-модель товару дозволить їм перетягувати, збільшувати і зменшувати взуття, що допомагає бренду стати ближче з клієнтами та створити емоційний зв'язок зі споживачами.

## <span id="page-16-0"></span>**1.4.2 Віртуальна реальність.**

Віртуальна реальність або VR також набирає популярності серед електронної комерції. Найбільшою перевагою такого засобу є імітація реального життя. Люди звикли до звичайного шопінгу у фізичному магазині, але витрачати на це час вже немає часу і сенсу. А замість того, щоб просто дивитись на фотографії продуктів, клієнти можуть використовувати віртуальну реальність, де можна роздивитись все краще та навіть взаємодіяти з ними. Це може бути у вигляді віртуального салону ювелірних прикрас, магазину одягу чи меблів.

#### **1.5 Як 3D-технології формують майбутнє електронної комерції**

<span id="page-17-0"></span>За останній час можна помітити великий прорив та досягнення у сфері 3Dмоделювання і використання тривимірної графіки у електронній комерції. Звісно, є ще багато можливостей для розвитку цих технологій і покращення досвіду користувачів.

З доступністю програмних технологій все більше компаній матимуть змогу інтегрувати у свої застосунки 3D-моделі і навіть віртуальні тури по демонстраційним залом з товарами. Можна буде не лише побачити продукт з усіх боків, а і переробити його для своїх потреб, що створюватиме незабутній персоналізований досвід. Отже, 3D-дизайн буде все більше інтегрованим з AR та VR технологіями, які на сьогодні знаходяться на ранніх стадіях свого розвитку і мають простір для розвитку. Доступним також стане можливість робити якісні та більш реалістичні 3D-моделі певних товарів, не потрібно буде наймати 3Dдизайнера, який буде вручну робити тривимірну модель продукту, а з'являться легкі способи сканування та автоматичного перевтілення в цифрову тривимірну модель.

Не можна не врахувати збільшення популярності 3D-принтерів, які з кожним роком стають все кращими і доступнішими. Такий розвиток зможе дозволити використання такого інструменту при виготовленні товару для бізнесу. Таким чином клієнти зможуть самі створювати та кастомізувати існуючі товари, а компанії втілювати їх у життя за допомогою 3D-принтерів

# <span id="page-17-1"></span>**РОЗДІЛ 2. ОГЛЯД ЗАСОБІВ СТВОРЕННЯ ЗD-ГРАФІКИ ТА ЇЇ РЕАЛІЗАЦІЇ В ЕЛЕКТРОННІЙ КОМЕРЦІЇ**

Для того, щоб відобразити ЗD-модель на сторінці товару необхідно мати ЗDмодель у потрібному форматі, кілька файлів з кольорами або текстурами, якщо товар буде представлений в асортименті, і, наприклад, скрипт, який відповідатиме за відображення. Для створення безпосередньо тривимірної моделі можна використовувати різні засоби та застосунки. При імплементації тривимірної графіки на веб сайт, його буде легко підтримувати надалі, просто завантажуючи нові необхідні файли на сервер, та задавши правильний шлях на правильній сторінці.

#### **2.1 Порівняння засобів для 3D-моделювання.**

<span id="page-18-0"></span>По-перше, є три основні методи створення тривимірних зображень:

- **3D-сканування:** 3D-сканери відбивають світло від фізичного об'єкта під різними кутами, щоб отримати дані про розмір і форму об'єкта, потім дані перетворюються на точки та фігури для створення 3D-моделі об'єкта. Зараз це можливо навіть використовуючи смартфон.
- **Фотограмметрія**: цифрові камери знімають зображення фізичних об'єктів під різними кутами. Потім програмне забезпечення для фотограмметрії перетворює зображення на точки та форми в системі координат.
- **3D-дизайн**: графічні дизайнери використовують програмне забезпечення для створення 3D-моделей реальних об'єктів, маніпулюючи описами продуктів і зображеннями.

Розглянемо саме останній метод створення - 3D-дизайн.

Враховуючи розвиток 3D-моделювання, з'являється велика кількість програмного забезпечення для створення тривимірної графіки. З кожним оновленням такі застосунки представляють користувачам нові функції та покращену продуктивність роботи. Наприклад, рендеринг - це важка операція для звичайного комп'ютера, а зі створеннями нових більше потужних процесорів, користувач може навіть не помітити, як рендеринг буде готовий. Кожний застосунок має свої особливості, свій функціонал та може підходити найкраще під певне завдання.

У цьому розділі буде розглянуто та порівняно найпопулярніші програмні забезпечення для 3D-моделювання:

## **2.1.1 Blender**

<span id="page-19-0"></span>Blender[7] - це безкоштовний кросплатформений open-source застосунок, що працює на системах Linux, macOS, Windows та інших. Він підтримує надзвичайно велику кількість функцій для різних видів завдань. Не виходячи з програми є можливість зарендерити свою модель та експортувати у необхідний формат для подальшої роботи. Також є підтримка не тільки статичних моделей, а і створення анімації. Blender вважається універсальним застосунком, який допоможе не тільки створювати легкі 3D-моделі, я і використовується для складніших задач, наприклад, розробка відеоігор та використання для 3D-друку. Саме це програмне забезпечення буде досліджено детальніше, та розглянуто приклад створення за допомогою нього 3D-моделі для вебсторінки.

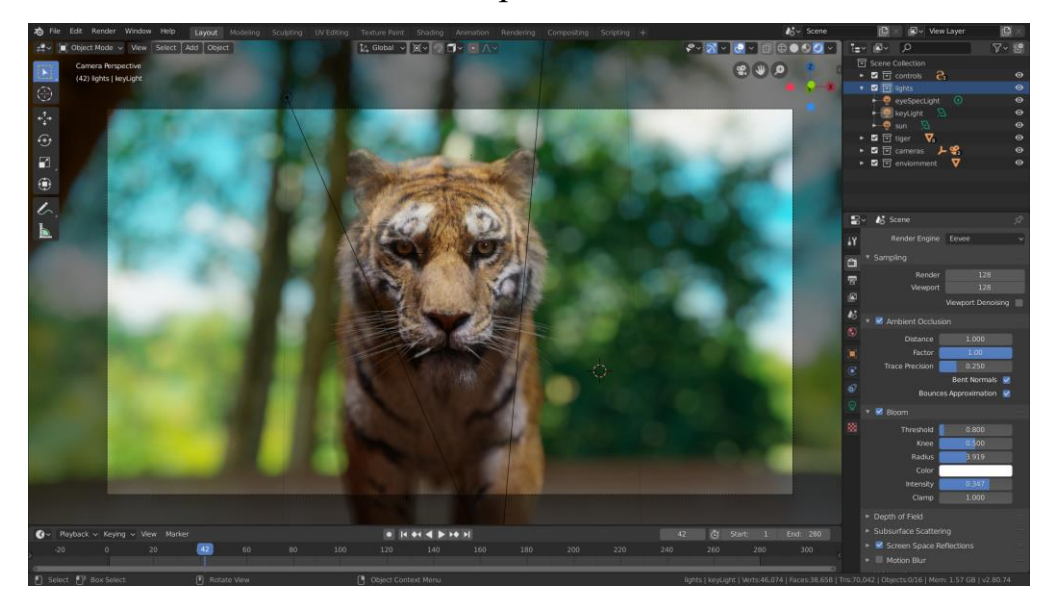

Рисунок 6. Eevee in the 3D Viewport – "Tiger" by Daniel Bystedt.[8]

## <span id="page-19-1"></span>**2.1.2 Autodesk Maya**

Autodesk Maya[9] - це також популярне програмне забезпечення серед 3Dдизайнерів, а саме - професійних аніматорів та архітекторів. Цей графічний редактор є комерційним, має у собі більш складні інструменти для професіоналів, щоб створювати максимально реалістичні 3D-моделі та сцени.

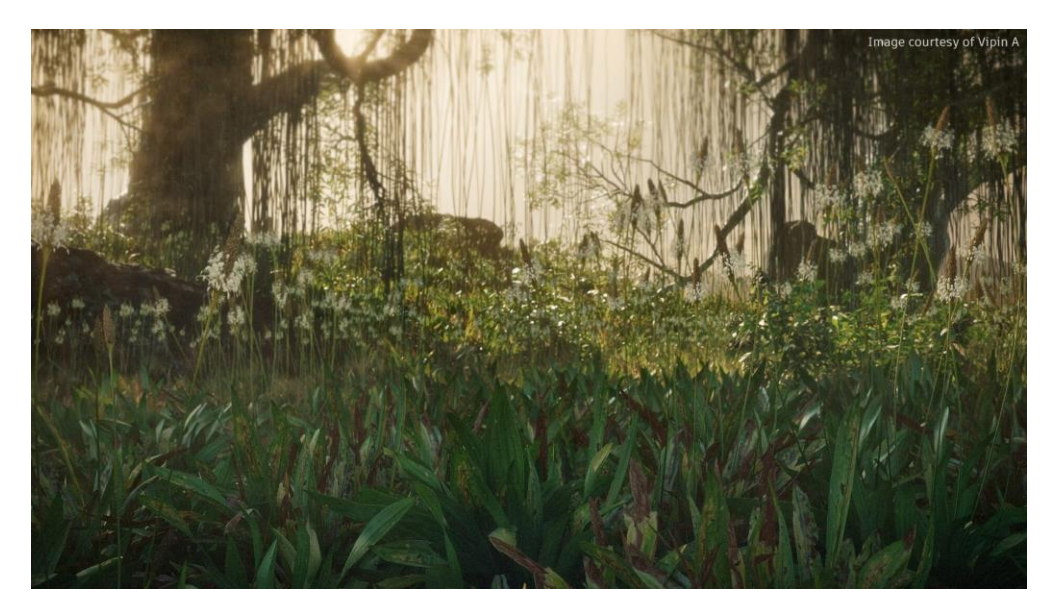

Рисунок 7. Grass scatter using Bifrost Graph by Vipin A.[9]

# **2.1.3 SketchUp**

<span id="page-20-0"></span>SketchUp[10] - це програма для 3D-моделювання достатньо простих тривимірних об'єктів, наприклад, будівель, меблів, інтер'єру тощо. Є дві версії безкоштовна з обмеженим функціоналом, та платна. Найчастіше ця програма використовується архітекторами та для розробки інтер'єру. Вона має у собі деякі унікальні особливості, наприклад, відсутність вікон попереднього налаштування всі налаштування застосовуються з клавіатури через поле контролю, а також функція «Тягни/Штовхай», що корисно у проектуванні будинків. У випадку використання для електронної комерції, даний інструмент може задовольнити створення більш простих 3D-моделей.

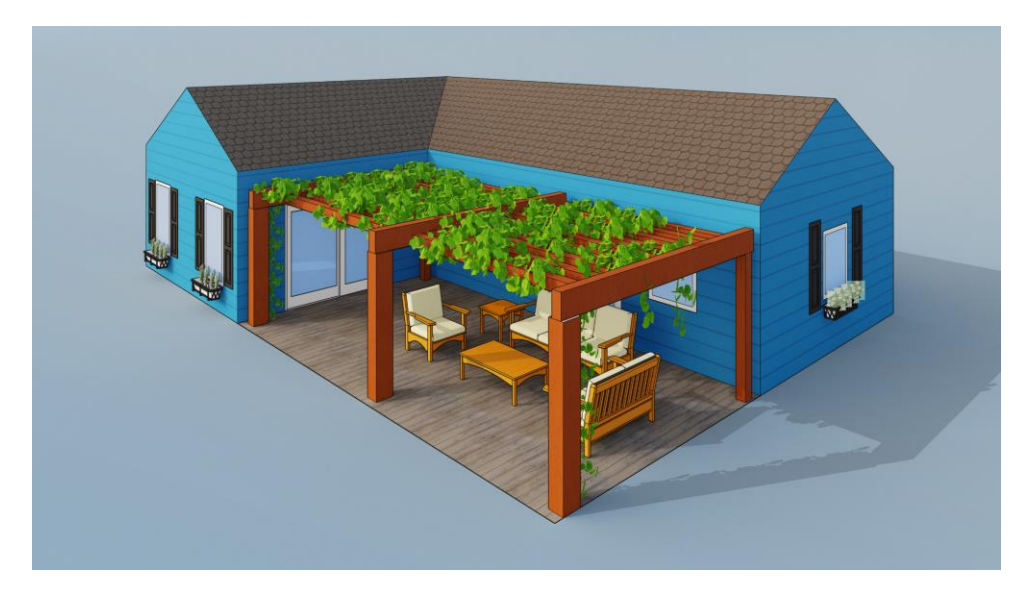

Рисунок 8. 3D home, complete with furniture and decor.[10]

# **2.1.4 ZBrush**

<span id="page-21-0"></span>ZBrush [11] - програмне забезпечення для тривимірного моделювання від компанії Pixologic. Це застосунок для професіоналів у сфері 3D-моделювання, а саме для художників та дизайнерів. Особливістю цього програмного забезпечення є функція ліпки та малювання. Також особливою функцією є рендеринг у реальному часі, що дозволяє користувачеві відчути максимально приближено імітацію процесу ліплення та розмальовки. Це програмне забезпечення теоретично може бути використане при розробці тривимірної моделі для електронної комерції, але буде вимагати особливих навичок у розробника.

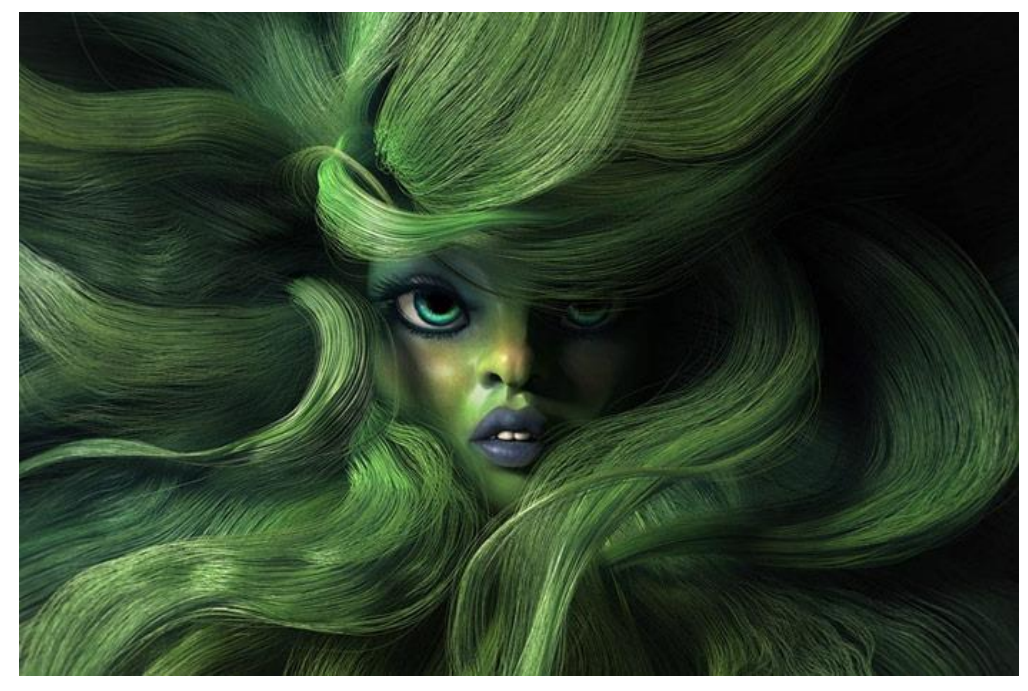

Рисунок 9. ARTIST: PABLO MUNOZ GOMEZ.[11]

Враховуючи вимоги та потреби для розробки 3D-моделі саме для використання в електронній комерції можна порівняти описані графічні редактори за такими критеріями:

- Ціна
- Складність
- Експорт у GLB формат
- Наявність створення анімації
- Платформи

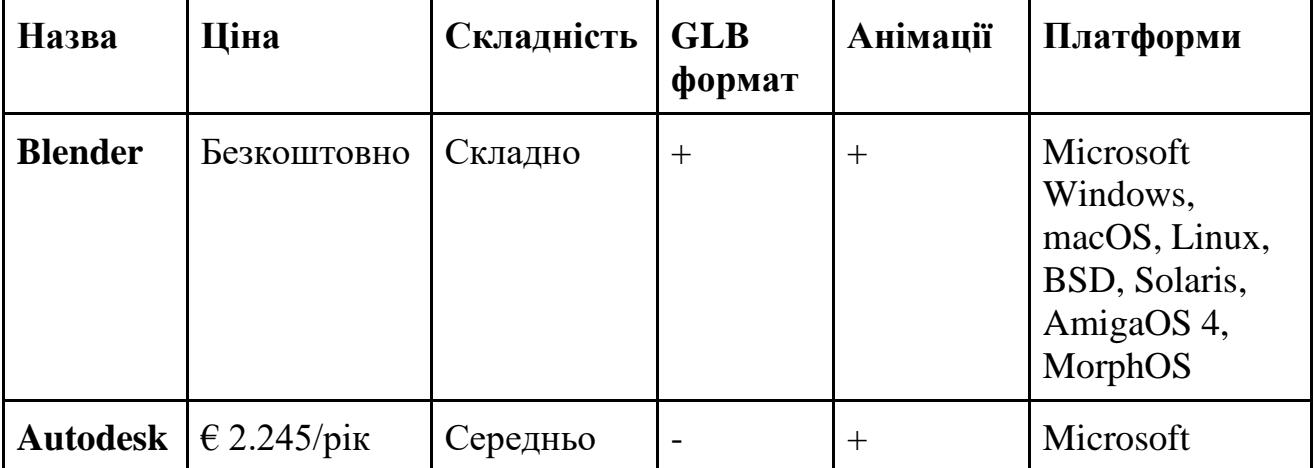

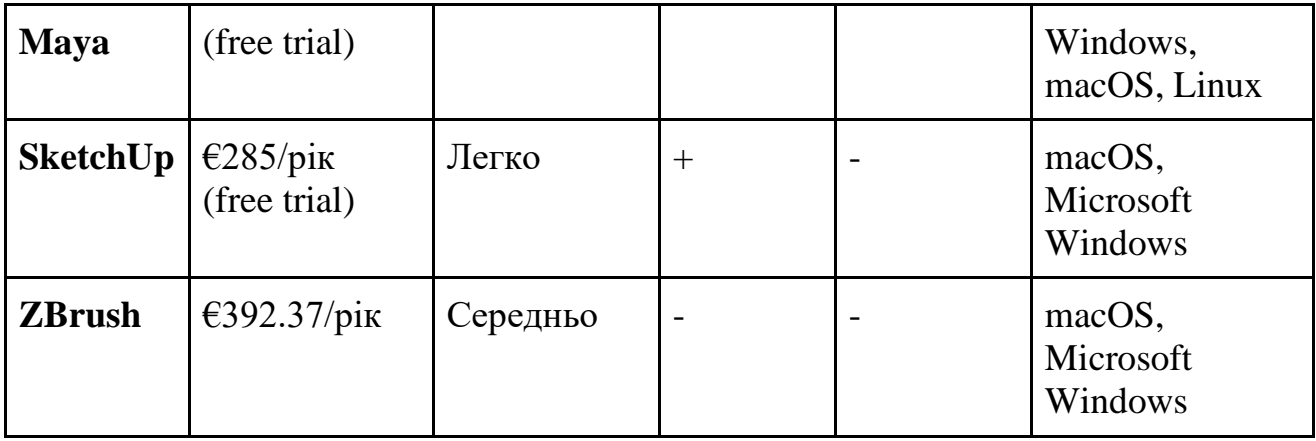

За результатами порівняння цін, очевидно, перевагу отримує Blender з відкритим кодом, а тому повністю безкоштовний. Оскільки однією з переваг переходу на використання тривимірних моделей у бізнесі було зменшення витрат, то витрачати великі суми на програмне забезпечення не є потрібним, коли є хороша безкоштовна альтернатива. В порівнянні складності, найлегшим виявився застосунок SketchUp, проте у ньому не так багато можливостей зробити реалістичні моделі, які нам потрібні для електронної комерції. GLB формат необхідний для додавання моделі на веб сторінку, він включений у редактори Blender і SketchUp, але і формати інших застосунків можливо переформатувати у GLB. Порівнюючи сумісність з різними платформами, всі застосунки мали сумісність з принаймні mac OS і Microsoft Windows, а Blender також працюватиме і на інших операційних системах.

<span id="page-23-0"></span>Отже, проаналізувавши всі програмні забезпечення, найбільше переваг має графічний редактор Blender, який ми і протестуємо детальніше у практичній частині.

# **2.2 Порівняння програмного забезпечення для вбудовування 3Dмоделі на вебсторінку.**

З розвитком браузерних технологій та ECMAScript створюється багато програмного забезпечення для більш реалістичної графіки у браузерах. Це є

величезним покращенням для просування різних бізнесів, адже користувачу не потрібно завантажувати додаткові застосунки на комп'ютер та телефон, щоб отримати повне враження від того, що пропонує компанія.

У цьому підрозділі буде досліджено та порівняно найпопулярніші інструменти для вбудовування 3D-моделі на вебсторінку.

#### **2.2.1 Three.js**

<span id="page-24-0"></span>**Three.js** – найпопулярніша open-source JavaScript бібліотека для роботи з тривимірною графікою в браузерах. Перевагою цієї бібліотеки є те, що вона досить гнучка та безкоштовна для використання. Three.js побудована на основі WebGL (Web Graphics Library). Саме вона відповідає за відображення 3D-графіки в Інтернеті. WebGL використовує графічний процесор, щоб відображати у браузері складні фігури, що насправді складаються лише з комбінації трьох об'єктів: точок, ліній і трикутників. WebGL може бути складним у сприйнятті, саме тому було створено надбудову - Three.js, що спрощує створення та відображення тривимірної графіки у браузерах.

Якщо розглянути Three.js детальніше, то основою є сцена (Scene). Сцена у бібліотеці складається з таких компонентів:

- **Objects** це об'єкти, які у сцені відповідають за геометрію і матеріали. Такими об'єктами можуть бути куби, сфери, матеріали тощо. (THREE.Mesh, THREE.Sprite, THREE.Line тощо)
- **Cameras** це камери. Вони визначають, з якого ракурсу, точки буде видно модель. У Three.js  $\epsilon$  кілька типів камер: THREE.PerspectiveCamera(перспективна), THREE.OrthographicCamera(ортографічна), THREE.CubeCamera(камера для панорами) та інші.
- **Lights** відповідає за освітлення сцени та те, щоб відображались кольори. У бібліотеці є наступні типи світла:

THREE.PointLight(точкове), THREE.DirectionalLight(напрямлене) тощо.

- **Materials** (матеріали) забезпечують візуальний вигляд об'єктів, тобто їх текстури, кольори та інші параметри. Наприклад, THREE.MeshBasicMaterial(звичайний матеріал), (THREE.BackgroundMaterial(фоновий матеріал) тощо.
- **Renderer** важливий елемент, що відповідає за відображення сцени на вебсторінці Рендери можуть бути: THREE.WebGLRenderer(векторний), та інші для різних пристроїв та різноманітних платформ.
- **Controllers** використовують для надання логіки у взаємодії між користувачем і моделлю.
- Інші (**Textures**, **Effects**)

Перевагою використання Three.js у електронній комерції є те, що бібліотека дозволяє не тільки відображати тривимірні моделі, а і додавати логіку і інтерактивність, модель можна буде наближувати, повертати і взаємодіяти з нею.

## **2.2.2 Babylon.js**

<span id="page-25-0"></span>Babylon.js – це також JavaScript бібліотека з відкритим кодом, яка створена для роботи з 3D-дизайном. На відміну від Three.js, дана бібліотека більше підходить для використання у розробці ігор, та має у собі більш розвинутий функціонал, що включає у себе вбудовану фізику та деталізовану анімацію. Babylon.js використовує не лише WebGL, а і нову технологію – WebGPU. WebGPU – на момент написання роботи лише потенційний вебстандарт, який дозволяє покращити малювання графіки у реальному часі на вебсторінці. Babylon.js може бути надмірно складним для створення моделі у електронній комерції, та буде більш актуальним у сфері розробки ігор.

#### **2.2.3 A-Frame**

<span id="page-26-0"></span>**A-Frame** – JavaScript вебфреймворк для створення віртуальної реальності. Цей фреймворк є надбудовою над вже згаданою бібліотекою Three.js. Бібліотека може бути використана не лише для створення віртуальної реальності, а і для створення тривимірних моделей. На відміну від інших бібліотек, A-Frame налаштовується безпосередньо у HTML-коді. Базуючись на компонентах, у бібліотеці кожний об'єкт сцени є сутністю. Сцена складається з багатьох сутностей, налаштування яких можна визначати у тегах. Нижче можна побачити код до найпростішої сцени з 7 елементів: куба, циліндра, кулі, камери, двох джерел світла і площини:

```
<a-scene>
```

```
 <a-box position=»-1 0.5 -3» rotation=»0 45 0»
color=»#4CC3D9»></a-box>
       <a-sphere position=»0 1.25 -5» radius=»1.25»
color=»#EF2D5E»></a-sphere>
       <a-cylinder position=»1 0.75 -3» radius=»0.5» height=»1.5»
color=»#FFC65D»></a-cylinder>
       <a-plane position=»0 0 -4» rotation=»-90 0 0» width=»4»
height=»4» color=»#7BC8A4»></a-plane>
       <a-sky color=»#ECECEC»></a-sky>
    \langle/a-scene>[12]
```
На коді вище є такі елементи:

- o **<a-box>** це прямокутник, розташований у координатах -1 0.5 -3, з поворотом 45 градусів і забарвленням #4CC3D9.
- o **<a-sphere>** сфера, що розташована у координатах 0 1.25 -5, з радіусом 1.25, і кольором #EF2D5E.
- o **<a-cylinder>** циліндр, що знаходиться у координатах 1 0.75 -3, з радіусом 0.5, висотою 1.5, і кольором #FFC65D.

o **<a-plane>** - площина, розташована у координатах 0 0 -4, повернута на 90 градусів у вертикальній площині, з шириною 4, висотою 4, забарвленням #7BC8A4.

З переваг можна також виділити вбудований редактор та відлагоджувач сцени, з яким розбереться навіть людина без знань у сфері програмування.

Ця бібліотека може бути надлишковою для створення лише 3D-моделі на сайті і може бути краще використаною у проектах з використанням віртуальної реальності, наприклад, віртуальний шоурум.

#### **2.2.4 Sketchfab**

<span id="page-27-0"></span>**Sketchfab**– це комерційна платформа для завантаження та продажу 3Dмоделей, віртуальних сцен. Ця платформа дозволяє не лише ділитись своїми роботами, а і вставляти графіку на вебсторінки. Перевагами цього інструменту є підтримка багатьох форматів 3D-моделей, як наприклад, OBJ, FBX і GLTF. Також є можливість завантажувати свої роботи на платформу безпосередньо з редактора тривимірної графіки, наприклад, з SketchUp або Blender. Sketchfab відображає тривимірну графіку за допомогою вже згаданого WebGL, а віртуальну реальність за допомогою WebVR JavaScript API. Таким чином графіка Sketchfab підтримується переважною більшістю сучасних браузерів. Інструмент підтримує не лише звичайні моделі, а і віртуальну та доповнену реальність. Попри всі переваги, інструмент не є безкоштовним і дещо сковує розробника у конфігурації моделі, якщо порівнювати з бібліотеками для моделювання.

Отже, дослідивши існуючі інструменти та бібліотеки для роботи з 3Dмоделями у веб просторі, можна зробити висновок, що найбільш вдалим вибором буде фреймворк Three.js. Саме на його прикладі буде показано імплементацію попередньо створеної у Blender тривимірної моделі на веб сторінку.

## <span id="page-28-0"></span>**РОЗДІЛ 3. РЕАЛІЗАЦІЯ ПРОГРАМНОГО ЗАБЕЗПЕЧЕННЯ**

У цьому розділі буде описано розробку вебсторінки з додаванням інтерактивної 3D-моделі, яка попередньо була створена у програмному забезпеченні Blender. Для створення сторінки було використано популярний фреймворк React.JS. Для імплементації 3D-моделі на сторінку була використана JavaScript бібліотека Three.js на основі WebGL. На створеній сторінці буде відображатись приклад товару – стільця. Також користувач зможе перемикати кольори товару і обертати модель за допомогою мишки.

### <span id="page-28-1"></span>**3.1 Створення 3D-моделі у Blender**

Щоб почати роботу над створенням 3D-моделі у Blender, потрібно творити сцену (Scene). Стілець буде складатись з кількох елементів: площина для сидіння, спинки і перекладини і циліндри для ніжок.

Для створення ніжок було обрано фігуру Circle, з якої було зроблено циліндр за допомогою інструменту Extrude. Далі за допомогою інструменту LoopCut було створено потрібну кількість цих самих LoopCuts на циліндрі, щоб зробити більш щільну сітку. Потім використовуючи інструмент Proportional Editing надаємо нашому циліндру бажану форму. За допомогою модифікатора Miror було продубльовано інші ніжки.

Щоб зробити інші елементи, було використано площину Mesh > Plane. Використовуючи Scale, задаємо бажаний розмір елементам. Як і з ніжками, було використано Proportional Editing і LoopCut.

Після створення макету було налаштовано модифікатор Subdivision Surface, щоб модель виглядала більш плавною. Модель без текстур виглядатиме наступним чином:

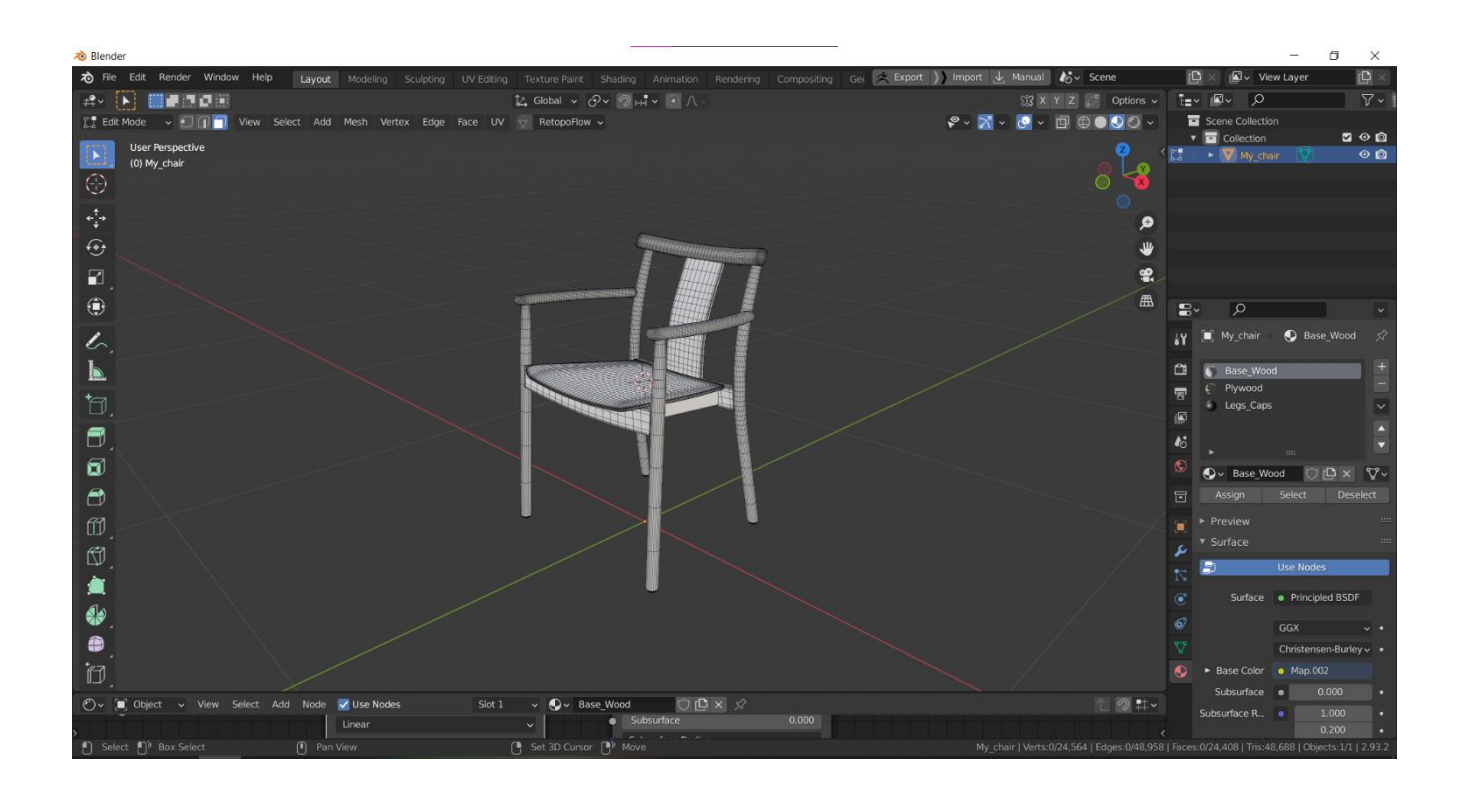

Далі можна додати одну з наявних текстур, щоб подивитись, який вигляд буде мати модель з текстурою:

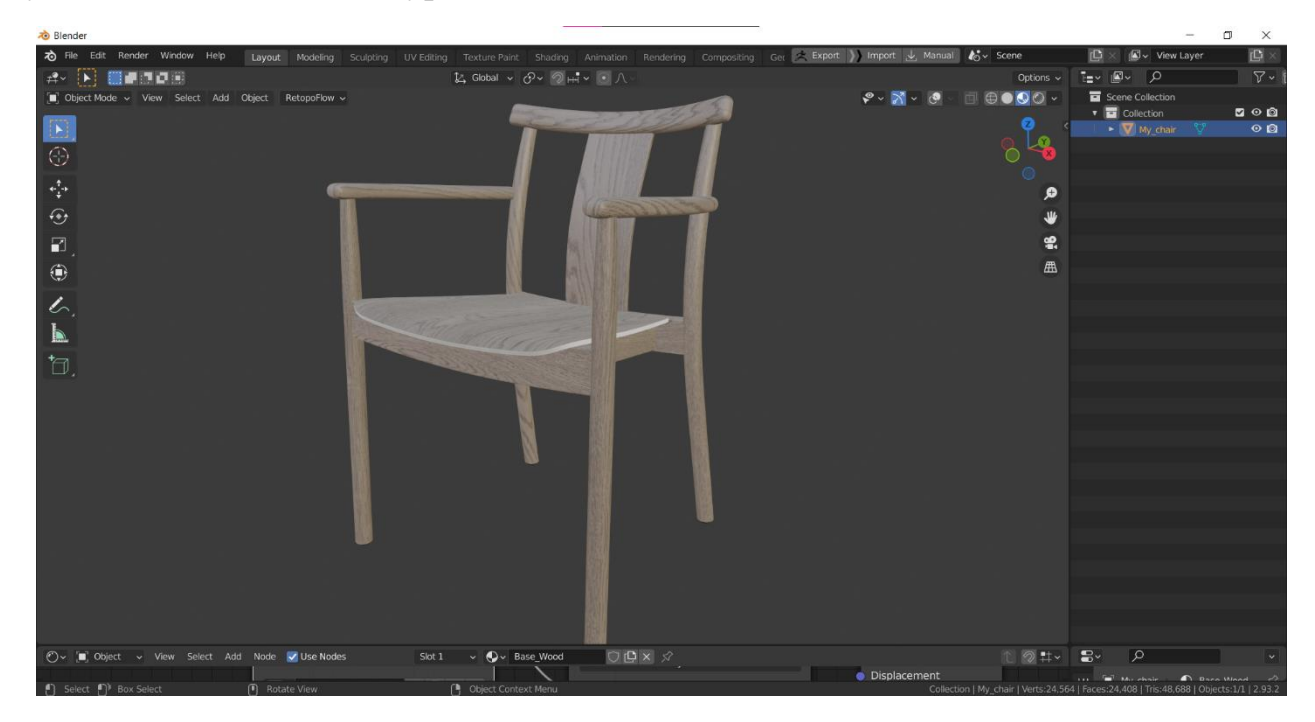

#### **3.2 Додавання моделі на вебсторінку за допомогою Three.js**

<span id="page-30-0"></span>Перед тим як додавати на сторінку вже готову тривимірну модель, сторінку потрібно створити. Для цього було створено проект на основі React.js.

#### **3.2.1 React.js**

<span id="page-30-1"></span>Для основи проекту було обрано популярний фреймворк React.js. Ця обгортка підтримує велику кількість JavaScript бібліотек, у список яких входить обрана бібліотека для роботи з 3D-графікою - Three.js. Фреймворк має також велику кількість переваг. Однією з них є Virtual DOM (Document Object Model), що дозволяє оновлювати дані на сторінці, не перезавантажуючи її. Ця технологія працює так, що елементи сторінок мають змогу отримати інформацію від інших елементів сторінки і змінити свій стан без оновлення сторінки користувачем. React.js є хорошим інструментом для створення таких сайтів, як Інтернет-магазини, оскільки він дозволяє створювати повторно використовувані компоненти. Такий підхід полегшує підтримку та розширення програми з часом, а також має багато способів покращення швидкості завантаження сайту. Також цей фреймворк має велику спільноту розробників, тому можна знайти багато ресурсів для навчання.

Отже, фреймворк React.js задовольняє усі потреби при створенні такого проекту як онлайн магазин.

#### **3.2.2 Допоміжні бібліотеки**

<span id="page-30-2"></span>Для роботи з Three.js у середовищі React.js було також використано допоміжні бібліотеки:

• **@react-three/fiber** - це рендерер React.js для бібліотеки Three.js. Вона дозволяє декларативно створювати сцену і в подальшому використовувати вже створені елементи повторно.

Наприклад, використовуючи тільки бібліотеку Three.js, код для додавання світла півкулі буде виглядати наступним чином:

```
let hemiLight = new THREE.HemisphereLight(0xffffff, 0xffffff,
0.61);hemiLight.position.set(0, 50, 0);
scene.add(hemiLight);
```
А з рендерером @react-three/fiber світло можна буде додати так:

```
<hemisphereLight position={[0, 50, 0]} color={0xffffff} 
intensity=\{0.61\} />
```
• **@react-three/drei** – має у собі більш розширений функціонал Three.js для попередньої бібліотеки, який може бути використаний у обгортці React.js. Саме з цієї бібліотеки був використаний функціонал OrbitControls для того, щоб користувач міг взаємодіяти з 3D-моделлю.

Отже, ці допоміжні бібліотеки дозволяють розробнику писати код у стилі React.js і дозволяють користуватись усім потрібним функціоналом Three.js для налаштування тривимірної моделі.

#### **3.2.3 Налаштування 3D-моделі**

<span id="page-31-0"></span>Для початку роботи зі сценою Three.js, потрібно завантажити файл створеної у Blender моделі за допомогою методу useLoader і класу GLTFLoader. Він використовується для коректного завантаження тривимірної моделі у форматі GLTF (GL Transmission Format) та подальшої інтеграції у сцену Three.js. GLTF – це формат файлу, для збереження тривимірної сцени та об'єктів. Він записаний у форматі JSON і саме тому легко взаємодіє з популярними вебтехнологіями, наприклад, є можливість розширювати файл. Для відображення моделі на вебсторінці, раніше був експортований файл у формат GLB, бінарну версію GLTF. Завантаження виглядає так:

const gltf = useLoader(GLTFLoader, './models/chair.glb');

Щоб додати текстури, було використано клас TextureLoader:

const texture = useLoader(TextureLoader, `./models/texture\${textureNumber}.jpg`);

Змінна textureNumber відповідає за номер текстури, обраний користувачем за допомогою перемикання кнопок. Завантажена текстура була використана для створення матеріалу для моделі:

```
 const material = new THREE.MeshStandardMaterial({ map: texture })
material.map.encoding = THREE.sRGBEncoding;
material.map.anisotropy = gl.capabilities.getMaxAnisotropy();
material.map.repeat.set(2, 2);
material.map.wrapS = THREE.RepeatWrapping;
material.map.wrapT = THREE.RepeatWrapping;
material.map.needsUpdate = true;
material.map.offset.set(0, 0);
material.color.setRGB(1.5, 1.5, 1.5);
```
Код вище налаштовує матеріал, щоб текстура моделі виглядала більш реалістичною. Щоб додати матеріал до моделі використовується наступний фрагмент коду:

```
gltf.scence.traverse((child) \Rightarrow fif (child.isMesh) {
         child.material = material;
       }
});
```
Щоб додати модель на сцену Three.js, використовується тег primitive, де у параметрах визначаються параметри object і position:

 $\langle$ primitive object={gltf.scene} position={[0, 0.3, 0]} />

До сцени також додаємо два джерела світла і OrbitControls, що відповідатиме за рух моделі. Повна сцена виглядатиме наступним чином:

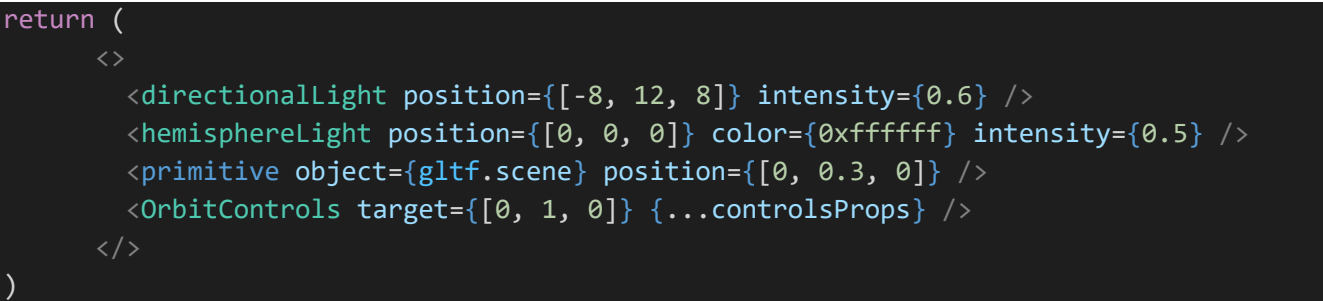

Щоб відобразити сцену безпосередньо на сторінці товару, використовується елемент Canvas, де також налаштовується камера:

```
\langleCanvas className="canvas" camera={{ position: [1, 2.5, 1.5] }} \rangle<Scene />
</Canvas>
```
Тепер при запуску застосунку у браузері буде відображено наступну сторінку:

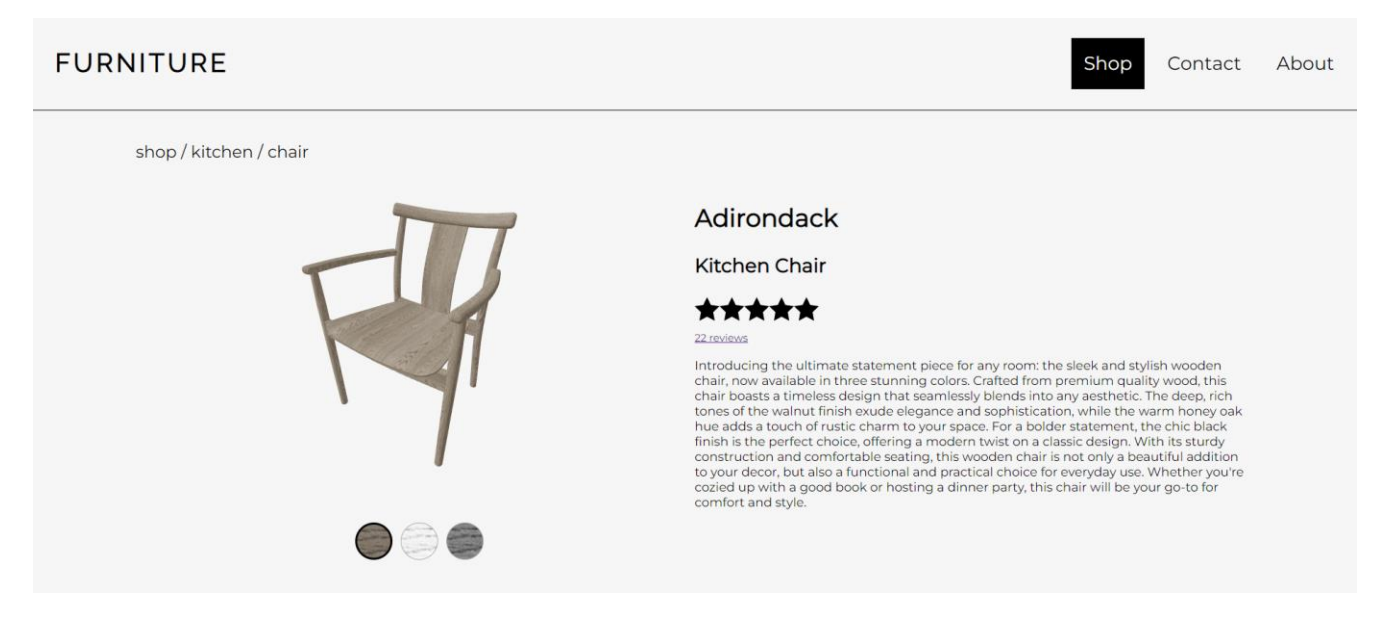

**3.2.4 Оптимізація 3D-моделі** 

<span id="page-33-0"></span>Оскільки створена модель має розмір 8,6МБ, вона може довго завантажуватись у користувачів з повільною швидкістю Інтернету.

Щоб зменшити розмір об'єкту, по-перше, потрібно експортувати модель у форматі GLB замість GLTF. Оскільки формат GLB – це бінарна версія GLTF, то і вантажитись вона буде швидше. Використовуючи бінарний формат, розмір файлу зменшується до 6,4МБ.

До створеної фігури можна не додавати текстури, оскільки вони будуть додані вже при роботі з моделлю у браузері. Таким чином розмір файлу зменшується до 4,2МБ, і це вдвічі менший файл ніж був спочатку.

Ще один спосіб – це налаштувати асинхронне завантаження моделі. Таким чином, процес завантаження моделі не блокуватиме основний потік, дозволяючи решті програми взаємодіяти з користувачем. Також можливо надавати індикатори завантаження або плейсхолдер, поки модель завантажується у фоновому режимі.

Коли у проекті буде використано багато різних моделей, важливо використовувати метод бібліотеки Three.js - **dispose()**:

```
function cleanup() {
   // Dispose of the current model and its resources
   if (currentModel) {
     currentModel.scene.traverse((node) => {
       if (node.isMesh) {
         node.geometry.dispose();
         node.material.dispose();
       }
     });
    scene.remove(currentModel.scene);
   }
}
```
Таким чином пам'ять браузера не буде заповнена моделями, які вже не використовуються користувачем і браузер не вимагатиме багато ресурсів оперативної пам'яті.

Отже, реалізація даного невеликого функціоналу доводить, що за допомогою бібліотеки Three.js, React і програмного забезпечення Blender можливо створити онлайн магазин з тривимірними інтерактивними моделями замість звичайних фотознімків. Також показано, що таку систему легко буде підтримувати, додавши модель товару і кольори, які є в асортименті. Після додаткової оптимізації розмір сторінки не буде поступатись звичайним сторінкам з фотознімками товарів.

### <span id="page-35-0"></span>**ВИСНОВКИ**

Отже, у цій кваліфікаційній роботі було проаналізовано вплив 3D-графіки на електронну комерцію. Можна стверджувати, що використання технології 3Dмоделювання позитивно впливає на покращення досвіду покупців, збільшує інтерактивність та персоналізацію, що збільшує ймовірність продажу.

На основі цього дослідження можна зробити висновок, що 3D-графіка має значний потенціал розвитку бізнесу, але її впровадження вимагає ретельного аналізу та підготовки з боку компаній.

Порівнюючи доступні інструменти для створення тривимірних моделей та їх впровадження на вебсторінки, було обрано саме ті, які найбільш відповідатимуть поставленій задачі. Програмне забезпечення Blender має весь необхідний функціонал для створення тривимірних моделей для різних товарів. Також є можливість додавати анімацію не лише під час вбудовування в сайт, а і безпосередньо під час моделювання. За допомогою бібліотеки Three.js було створено React застосунок з інтерактивною 3D-моделлю, де користувач має можливість обертати товар і змінювати його колір відповідно до асортименту. Такий сайт буде легко надалі підтримувати, просто завантажуючи нові моделі та нові текстури товарів.

Також застосунок було оптимізовано для швидкого завантаження. Після оптимізації сторінка буде вимагати стільки ж ресурсів, скільки зазвичай потрібно звичайній сторінці товару з фотографіями замість 3D-моделі.

Створений підхід також має шляхи розвитку. Наприклад, для подальшого покращення даного підходу можна надавати користувачу взаємодіяти з різними деталями моделі окремо, щоб більш детально налаштовувати товар. Також можна налаштувати анімацію та додати технології доповненої реальності.

36

# **Cписок літератури**

- <span id="page-36-0"></span>1. Gaubys J. How Many People Shop Online in 2023? [Updated Feb 2023]. Oberlo | Where Self Made is Made. URL: [https://www.oberlo.com/statistics/how-many](https://www.oberlo.com/statistics/how-many-people-shop-online)[people-shop-online.](https://www.oberlo.com/statistics/how-many-people-shop-online)
- 2. Watson T. 3D Modeling in E-commerce: Business Benefits and Tips Skywell Software. Skywell Software. URL: [https://skywell.software/blog/3d-modeling-in](https://skywell.software/blog/3d-modeling-in-e-commerce-business-benefits-tips/)[e-commerce-business-benefits-tips/.](https://skywell.software/blog/3d-modeling-in-e-commerce-business-benefits-tips/)
- 3. New skills report: Visualizing the Future Demand for 3D Graphics and Real-time 3D Across the Economy (US). [https://www.activeinformatics.com/.](https://www.activeinformatics.com/) URL: <https://www.activeinformatics.com/news/visualizing-the-future/>
- 4. <https://www.guerlain.com/us/en-us>
- 5. <https://en.edenly.com/>
- 6. <https://tryon.kivisense.com/blog/gucci-sneaker-ar-try-on/>
- 7. Blender набір програмного забезпечення для створення 3D <https://www.blender.org/>
- 8. <https://docs.blender.org/manual/en/latest/render/eevee/introduction.html>
- 9. Autodesk Maya графічний редактор, для моделювання тривимірних об'єктів<https://www.autodesk.com/products/maya/overview>
- 10.SketchUp програма для моделювання тривимірних моделей <https://www.sketchup.com/products/sketchup-pro>
- 11.ZBrush програмне забезпечення для тривимірного моделювання від компанії Pixologic<https://pixologic.com/>
- 12.Hello WebVR A-Frame. (n.d.). A-Frame.

<https://aframe.io/examples/showcase/helloworld/>

# **Додаток А**

<span id="page-37-0"></span>Код React-компоненту з інтерактивною 3D-моделлю:

```
import { OrbitControls } from "@react-three/drei";
import { Canvas, useLoader, useThree } from "@react-three/fiber";
import { GLTFLoader } from "three/examples/jsm/loaders/GLTFLoader";
import { TextureLoader } from "three";
import * as THREE from "three";
import { useState } from "react";
export default function App() {
 function Scene() {
   const { gl } = useThree();
    const gltf = useLoader(GLTFLoader, "./models/chair.glb");
   gltf.scene.scale.set(2.5, 2.5, 2.5);
    const texture = useLoader(
      TextureLoader,
      `./models/texture${textureNumber}.jpg`
    );
   // Create a new material with the texture
    const material = new THREE.MeshStandardMaterial({ map: texture });
   material.map.encoding = THREE.sRGBEncoding;
   material.map.anisotropy = gl.capabilities.getMaxAnisotropy();
   material.map.repeat.set(2, 2);
   material.map.wrapS = THREE.RepeatWrapping;
   material.map.wrapT = THREE.RepeatWrapping;
   material.map.needsUpdate = true;
   material.map.offset.set(0, 0);
   material.color.setRGB(1.5, 1.5, 1.5);
    //Assign the material to the primitive
    gltf.scene.traverse((child) => {
      if (child.isMesh) {
        child.material = material;
      }
    });
    const controlsProps = {
      enableZoom: false,
      enablePan: false,
    };
    return (
      \leftrightarrow<directionalLight position={[-8, 12, 8]} intensity={0.6} />
       <hemisphereLight
```

```
position={[0, 0, 0]}
        color={0xffffff}
        intensity={0.5}
      />
      <primitive object={gltf.scene} position={[0, 0.3, 0]} />
      <OrbitControls target={[0, 1, 0]} {...controlsProps} />
    \langle/>
  );
}
const [textureNumber, setTextureNumber] = useState(2);
const handleColorClick = (event) => {
  const colorNumber = event.target.getAttribute("data-color");
  setTextureNumber(colorNumber);
};
return (
  \leftrightarrow<div className="wrapper">
      <div className="link">shop / kitchen / chair</div>
      <div className="product">
        <div className="image-container">
          <Canvas className="canvas" camera={{ position: [1, 2.5, 1.5] }}>
            <Scene />
          </Canvas>
          <div className="colors">
            <div
              style={{ backgroundImage: `url('./models/texture2.jpg')` }}
              className={`color ${textureNumber === "2" ? "active" : ""}`}
              data-color="2"
              onClick={handleColorClick}
            ></div>
            <div
              style={{ backgroundImage: `url('./models/texture1.jpg')` }}
              className={`color ${textureNumber === "1" ? "active" : ""}`}
              data-color="1"
              onClick={handleColorClick}
            ></div>
            <div
              style={{ backgroundImage: `url('./models/texture3.jpg')` }}
              className={`color ${textureNumber == "3" ? "active" : ""}`}
              data-color="3"
              onClick={handleColorClick}
            ></div>
          </div>
        </div>
```
<div className="descr-container"> <h2 className="name">Adirondack</h2> <h3 className="subtitle">Kitchen Chair</h3> <div className="review"> <div className="rate"> <div style={{ backgroundImage: `url("./models/star.svg")` }} ></div> <div style={{ backgroundImage: `url("./models/star.svg")` }}  $\frac{>}{d}$ <div style={{ backgroundImage: `url("./models/star.svg")` }}  $\frac{>}{d}$ <div style={{ backgroundImage: `url("./models/star.svg")` }}  $\frac{>}{d}$ <div style={{ backgroundImage: `url("./models/star.svg")` }} ></div> </div> <a href="" className="reviews"> 22 reviews  $\langle$ /a $\rangle$ </div>

#### <p className="desctiption">

Introducing the ultimate statement piece for any room: the sleek and stylish wooden chair, now available in three stunning colors. Crafted from premium quality wood, this chair boasts a timeless design that seamlessly blends into any aesthetic. The deep, rich tones of the walnut finish exude elegance and sophistication, while the warm honey oak hue adds a touch of rustic charm to your space. For a bolder statement, the chic black finish is the perfect choice, offering a modern twist on a classic design. With its sturdy construction and comfortable seating, this wooden chair is not only a beautiful addition to your decor, but also a functional and practical choice for everyday use. Whether you're cozied up with a good book or hosting a dinner party, this chair will be your go-to for comfort and style.

```
\langle/p>
         </div>
      </div>
   </div>
\langle/>
```
);

}